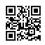

# How to sign in to the Hbomax com tvsignin On Hbomax/tvsingin

HBO Max is a renowned American streaming platform for video similar as Netflix in addition to Amazon Prime Video where you are able to stream movies, video or series. The service is available in a variety of languages, including English, Spanish, Swedish, Danish, Norwegian, Finnish hbomax/tvsignin 6 digit enter code.

It's fairly easy to subscribe and watch content on <u>Hbomax com tvsignin</u>. While, Hbomax com tvsignin does not offer a free trial but you can opt for one-month subscription. The app is available on all of the app stores. Additionally, you are able to stream it via mobile, tablet or TV. PlayStation.

There are a lot of people searching methods to stream Hbomax television on their TVs and other devices for which they require a sign-in number. If you are also the one searching for ways to acquire the HBO Max Tv Sign-in code then you're in the good company. Here's a step-by-step guide for you to sign-in and take advantage of all your favorite shows on the big screen.

## What is HBO Max

- Today's generation, Hbomax com tvsignin is the most used site to stream videos.
- Hbomax has everything It is the perfect place to stream educational lessons movies, instructional videos, or web series.
- It is the most well-known video publishing and streaming site up to now.
- Although Hbomax can be viewed from any smartphone equipped with video capability and an internet connection. It can also be viewed on desktops with a supported browser and an internet connection, watching Hbomax television on TV is an entirely different experience.

## How Do I Get Sign-in Code For Tv In HBO Max?

Once you successfully take the HBO Max subscription to your smartphone and you want to watch it on your TV then you'll need an activation code that is 6 digits. Follow the steps listed below to get the activation code for HBO Max Tv Sign-in.

- Visit hbomax.com/tvsignin to sign up for Tv.
- Enter your email address and password in the columns that are in front of you.
- Select the area from the drop-down list , then hit the register button next to it.

- Then you'll receive an activation code of 6 digits on your screen. Copy this code into a document as you'll need it in the future to shout content at your tv.
- Open HBO Max on your mobile then sign in once more and enter the code in your tv.
- You will then be directed to a different sign-in page. Log into Your HBO Max account using the same password.
- Select the person you are watching and then start streaming via hbomax/tvsignin. 6 digit code to enter.

Here is everything you have to know about how you can obtain the HBO Max Tv Sign-in Code.

Be aware that HBO Max is available in just a handful of countries across the globe. If you're trying to sign in , but you get "Sorry, HBO MAX isn't accessible in your area as of yet" Try or look around for alternative options for Hbomax TV Signin.

## HBOMax.Com/tvsignin Enter the code

HBO Max is an American subscription video-on-demand streaming service run through AT&T by WarnerMedia Direct, which began on May 27, 2020, in the United States and on June 29, 2021, in Latin America and the Caribbean. HBOMax.Com/tvsignin is the main website where that users must visit to get to enter the Activation Code of HBO Max to stream the content of Hbomax Com TV Signin on television and other gadgets. HBO Max primarily serves as the hub of WarnerMedia's diverse film and television franchises, providing a mix of library and original content as well as content acquired from third party distribution companies. HBOMax.Com/tvsignin Enter Code is essential to stream your preferred devices. Many users are confused about what to do to enter the code in HBOMax.Com/tvsignin? HBO Max is a subscription-based service, and it's required to register and activate your account. To activate your account, enter your activation code in hbomax/tvsignin 6 digit enter code.

## Where can I enter the HBOMA/TV signin code?

- Using PC or Mobile , visit HBO Max Official url hbomax.com/tvsignin or www.hbomax.com/tvsignin on your browser.
- The code will appear on the TV screen.
- Click Next.

## How to activate HBO Max with Hbomax TV Log in Enter Code?

Friends, if want to watch and activate HBO Max on your SmartTV or Android TV. This means you have to enter the Hbomax.com/tvsignin activation codes on TV. Simply follow the steps given below.

- First of All Launch Hbomax televisionsignin on Android Tv (Smart TV).
- Now Here You Have to Sign in to with Your credentials.
- Now You'll See Here hbomax TVsignin code com tvsignin on display.

- Go to Hbomax.com/tvsignin Website and enter Activation Code.
- Now Your HBO Max is Activated.

#### How do I activate HBO Max on Samsung Smart TV?

- Friends, first, you'll need to navigate to your menu for your TV.
- Find the search option. Take a decision.
- Here, type Hbomax Com tvsignin into the search field.
- The app will appear open, click on it.
- Now you can watch HBO Max.

## How do I activate HBO Max on Roku?

- Initially, you must add HBO Max by clicking "Add Channel" On the Roku Channel Store.
- You must now open HBO Max on the Roku device.
- Login today and access HBO Max with Login credentials which are valid throughout the year.
- Now go to Hbomax.com/tvsignin in the browser.
- On the screen, it will ask you to enter your device's activation code.
- Enter the code to access HBO Max on Roku.

#### Activate HBO Max on Amazon FireStick

- First, go to the official Fire Stick website (Amazon.com/Code).
- Input 'HBO Max' on the search bar (pick the first choice)
- Choose for the HBO Max app.
- Select the "Download" link.
- Go to your HBO Max app on your device.
- Select the 'Sign In button from the dropdown menu.
- When you complete this procedure for the first time, you'll receive a code.
- Open a web browser on your computer or smartphone and type Hbomax Com Tv Signin into the address bar; then type the code.
- Enter the next code which appears you on the TV.
- Choose 'Sign in Via TV or Mobile Provider.'
- Choose the provider through which you signed up Hbomax television sign-in. Enter your login information.

visit visit here more information Read mere Read also Fore more information fore more visit visit here more information Read mere Read also Fore more information fore more visit visit here more information Read mere Read also Fore more information fore more visit visit here more information Read mere Read also Fore more information fore more visit visit here more information Read mere Read also Fore more information fore more visit visit here more information